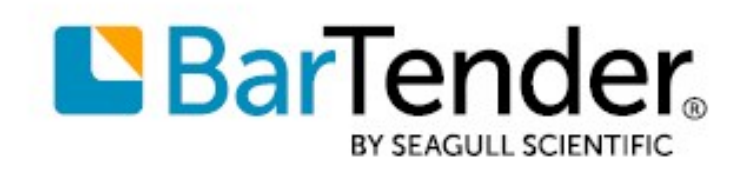

Technical Document English

# Integrating with BarTender Integration Builder

### INTEGRATING BARTENDER® WITH YOUR ENTERPRISE OPERATIONS

SUPPORTS: BARTENDER® 2022 AND LATER VERSIONS

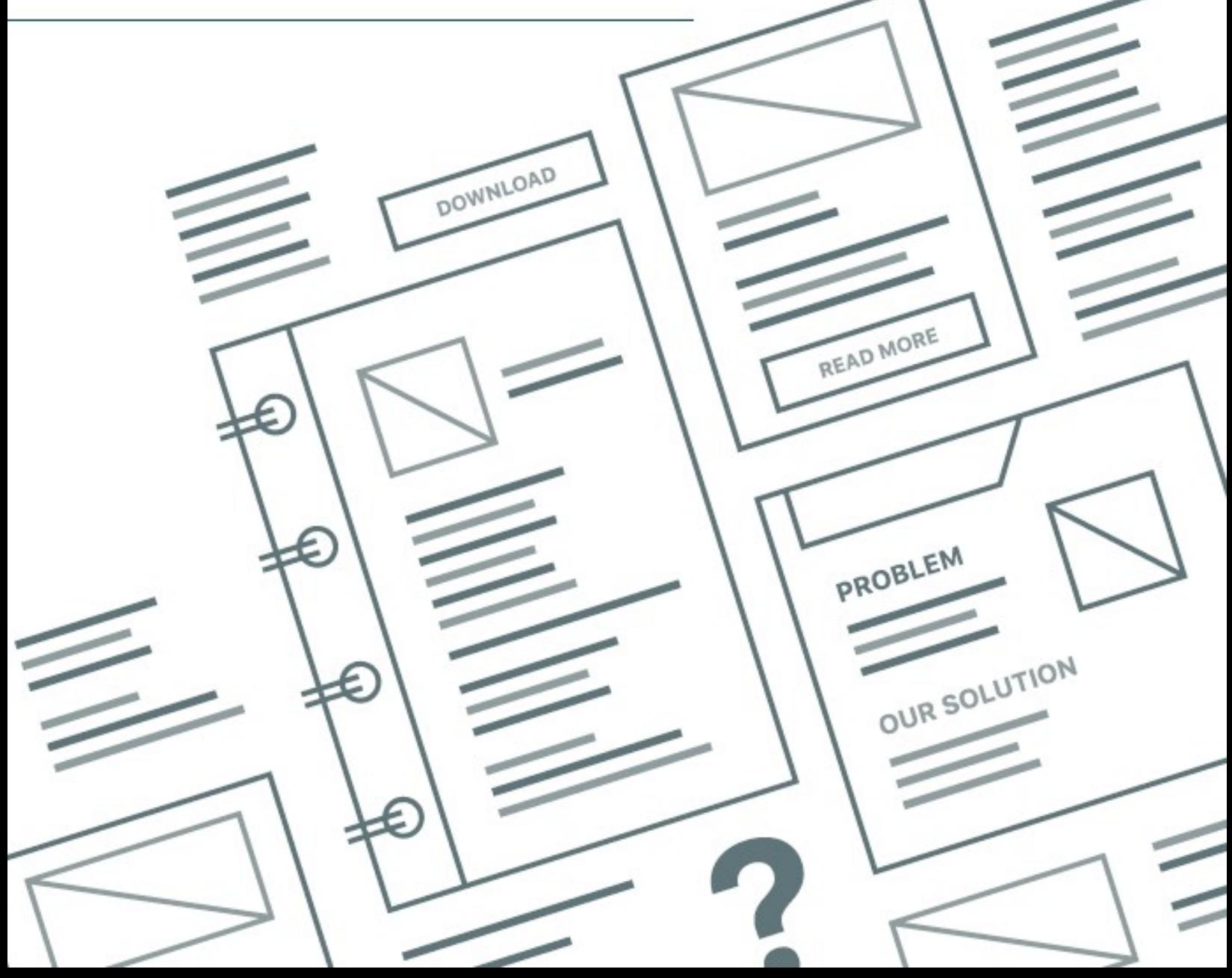

# **Contents**

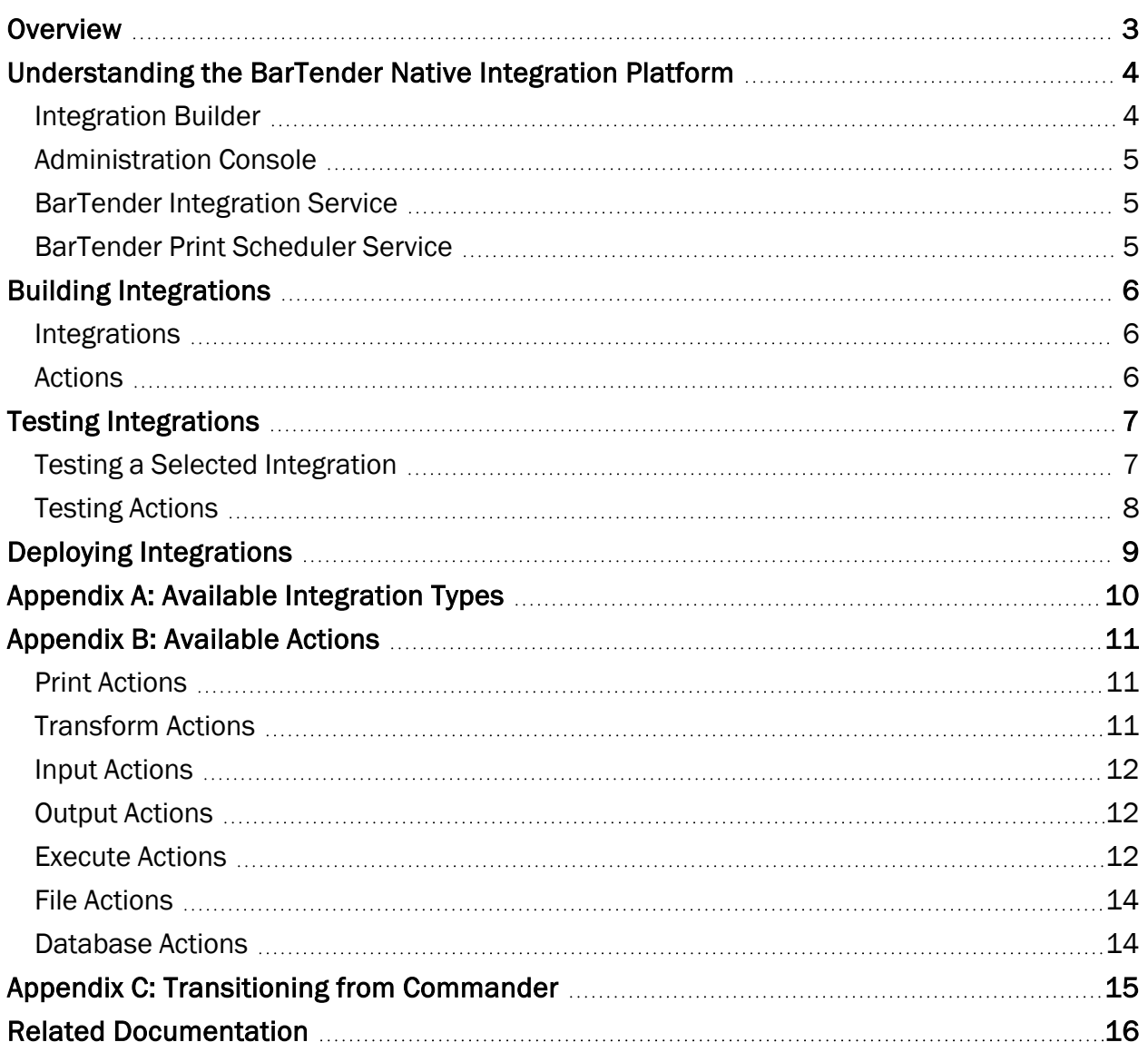

### <span id="page-2-0"></span>**Overview**

You can use BarTender to implement a sophisticated printing system that integrates directly with a wide variety of business systems, including SAP and Oracle.

By using BarTender Integration Builder, you can create highly customizable integrations that seamlessly connect the printing capabilities of BarTender to virtually any enterprise business operation. When you create an integration, you define a trigger event that you want the BarTender Integration Service to monitor for, and then when the event occurs, the service runs the actions that you specify.

By using integrations, you can import data from external systems and run tasks automatically without ever needing to start BarTender or any other application.

The BarTender native integration platform consists of two user applications (Administration Console and Integration Builder) that operate together with two Windows-based services (BarTender Integration Service and BarTender Print Scheduler Service) to ensure that your printing operation runs smoothly at all times. You can use this flexible and powerful platform to perform enterprise-level tasks, such as the following:

- Start a print job automatically when a trigger event occurs, such as receiving an email message, saving a file or modifying a database.
- Connect to and communicate with clients via TCP/IP, UDP or HTTP.
- Perform basic file operations, such as move, rename, delete or copy.
- Integrate with enterprise resource planning (ERP) systems by taking advantage of the support for SAP, Oracle and IBM WebSphere connectivity that BarTender offers.

For example, suppose your ERP system routinely drops a data file to a specific network folder location or to a cloud data store. By using Integration Builder, you can create an integration that monitors the location where the file is regularly dropped and that automatically performs one or more actions when a new file is dropped in that location. Actions can include transforming data, printing documents, sending email messages, and many others.

All print jobs that result from an integration are sent to the printers via the Print Scheduler Service. This service intelligently assigns jobs to print engines to maximize performance while maintaining print order and any required serialization.

### <span id="page-3-0"></span>Understanding the BarTender Native Integration Platform

BarTender provides many ways to integrate with other business systems. By using the following tools, you can create, configure, deploy and manage your integrations:

- [Integration](#page-3-1) Builder
- [Administration](#page-4-0) Console

Additionally, behind the scenes, the following Windows-based services run your integrations and automate your enterprise environment:

- **BarTender [Integration](#page-4-1) Service**
- **[BarTender](#page-4-2) Print Scheduler Service**

This document describes these services so that you can better understand how BarTender runs integrations and ensures that your printing operation runs smoothly at all times, but typically, you never have to interact with either of these services.

#### <span id="page-3-1"></span>*Integration Builder*

Integration Builder makes it easy to create your own integration files. An *integration file* is a proprietary XML document that defines one or more integrations. Each integration consists of a trigger event and one or more actions. (To monitor for more than one trigger event, you create a separate integration for each event.)

You can also use Integration Builder to edit and test the integration files and deploy them to the Integration Service. After you deploy the integration file, the Integration Service begins to monitor for the trigger events that you specified.

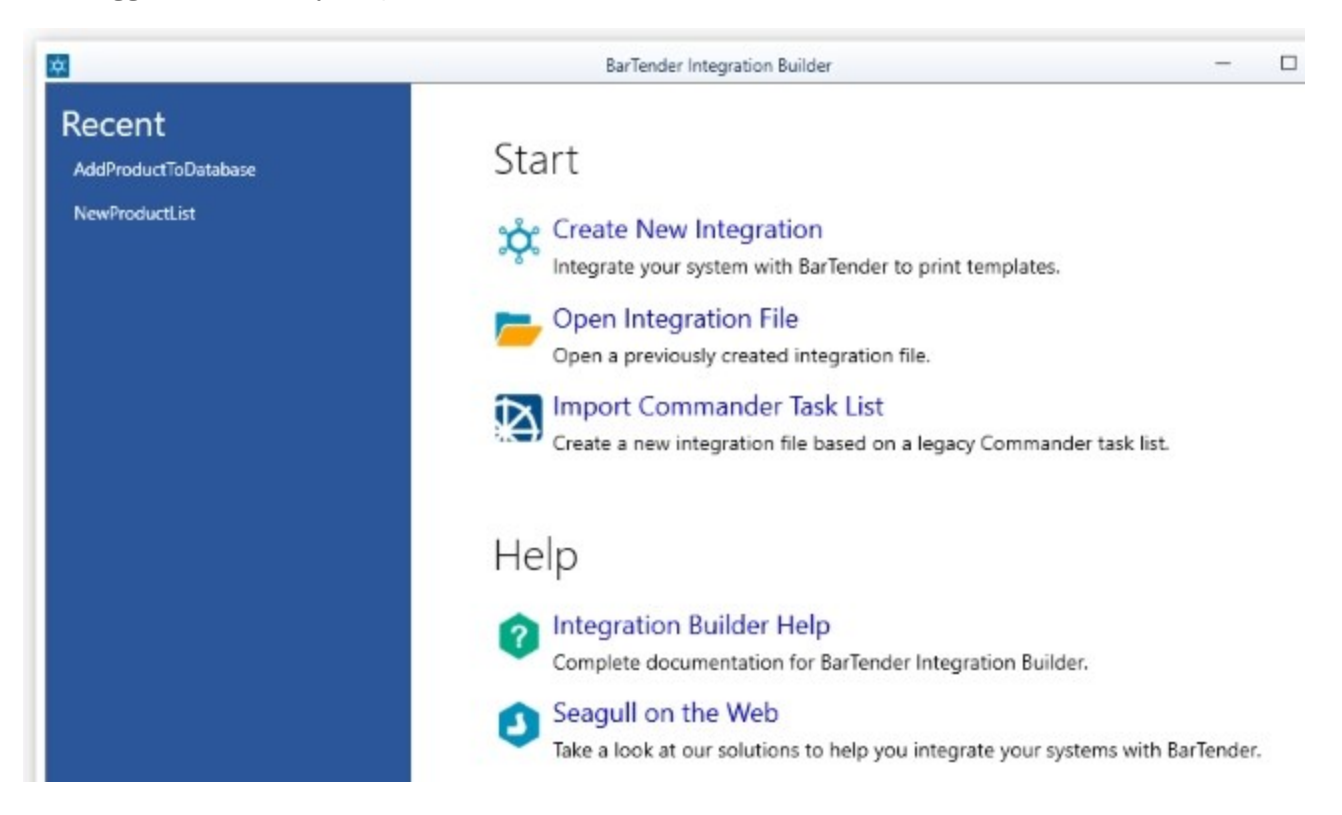

### <span id="page-4-0"></span>*Administration Console*

Use the Integrations section of Administration Console to deploy and monitor integrations that are running on a server. At any time, you can monitor the integration's logged messages as the Integration Service detects the trigger event and runs its actions.

Use the Windows Services section of Administration Console to start and stop both the Integration Service and the Print Scheduler Service.

### <span id="page-4-1"></span>*BarTender Integration Service*

The Integration Service monitors for integration trigger events. When it detects a trigger event, it runs actions in response, such as transforming data and printing a BarTender document with that data. In the case of a file event, the data to be processed might be gathered from the file itself. In the case of a TCP/IP request or a serial port event, the data might be gathered from what is sent over that connection.

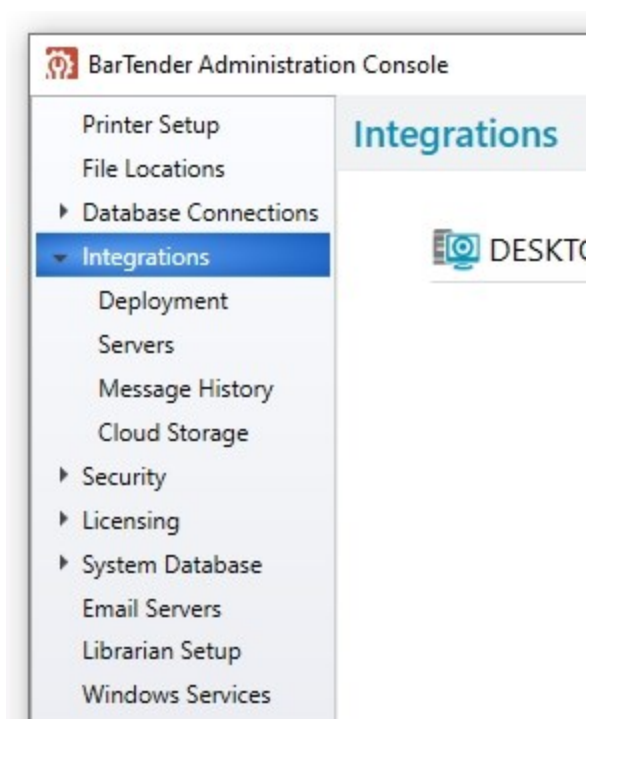

The action that the Integration Service might process can be as simple as sending a print command for a BarTender document to the Print Scheduler Service. However, many more (and more complex) actions are supported, as described in Appendix [B: Available](#page-10-0) Actions.

The Integration Service can host any number of integration files. You can deploy a new or updated integration file without affecting other integrations that are already running.

#### <span id="page-4-2"></span>*BarTender Print Scheduler Service*

The Print Scheduler Service manages BarTender print engines and intelligently assigns jobs to them while maximizing performance and maintaining print order and any serialization. It uses a single pool of print engines so that resources are used efficiently. The Print Scheduler Service ensures the following:

- Jobs that are printed to a specific printer always come out of that printer in the order the requests were received.
- When documents contain embedded data that can change, such as serialized counters, they are bound to a single print engine to ensure that they are printed in the correct order.

# <span id="page-5-0"></span>Building Integrations

Use Integration Builder to create an integration file that includes one or more custom integrations. Each integration in the integration file includes the following:

- A trigger event that the Integration Service monitors for
- One or more actions that the Integration Service runs when the trigger event is detected

For example, a simple integration in an integration file might resemble the following:

- Trigger event: A new file is created.
- Actions: Print a BarTender document that uses the data that the file contains, and then send a "Print Complete" message to the message log.

In this example, each time that a new file is saved in a monitored directory, a BarTender document is automatically printed, and a message is logged on the computer. By using an integration such as this, a company implements a basic auditing mechanism together with their automatic printing operation.

For more information about how to create an integration file, refer to the [Integration](http://help.seagullscientific.com/#../Subsystems/IntegrationBuilder/Content/IntegrationBuilder_Main.html) Builder section of the BarTender help system.

#### <span id="page-5-1"></span>*Integrations*

An integration can specify only one trigger event for the Integration Service to monitor.

Typically, an integration contains data or information that the Integration Service reads and acts on. For example, an integration that contains print-time data can not only trigger the print job but also send the data that it contains along with the print command, so that the data can be read into the document and then printed. Such integrations can also contain Print Command script or BarTender XML (BTXML) script for BarTender to run or variables that can specify certain values at the time the action runs.

An integration need not contain data or information, however. For example, you can configure an empty file to drop into a specific location, where its presence (not its content) directs the Integration Service to begin running the specified actions.

<span id="page-5-2"></span>For a complete list of available integration types, refer to Appendix A: Available [Integration](#page-9-0) Types.

#### *Actions*

Each integration can specify only one event to be monitored, but multiple actions can occur in response to the event. In addition to actions that print BarTender documents (including BarTender process files, BTXML scripts or Print Command scripts), Integration Builder offers a wide variety of other types of actions to meet your needs. For example, you may need to transform data (perhaps from XML to XSLT or from SAP AII to BTXML), send a message to a message log, or create a While loop that continues to run a set of actions until a specified condition is met. Integration Builder actions support these requirements and many more.

For a complete list of available actions, refer to Appendix [B: Available](#page-10-0) Actions.

# <span id="page-6-0"></span>Testing Integrations

i.

Before you use your integration in a live environment, you should test it to make sure that it works as designed. By using Integration Builder, you can test each integration that is part of the integration file and individually test each action that each integration runs.

> The BarTender System Service must be running so that you can receive any messages that result from the test.

### <span id="page-6-1"></span>*Testing a Selected Integration*

To test a selected integration, click the Test tab, and then click Start to instruct the Integration Service to begin monitoring for the integration trigger event. Then, implement the trigger event. When you do this, the Integration pane and Actions pane display a summary of the test results.

The output pane at the bottom of the property page lists the errors, warnings, and messages that were generated by the integration and its actions. If the integration or any of the actions fail, you can review these messages to determine the cause.

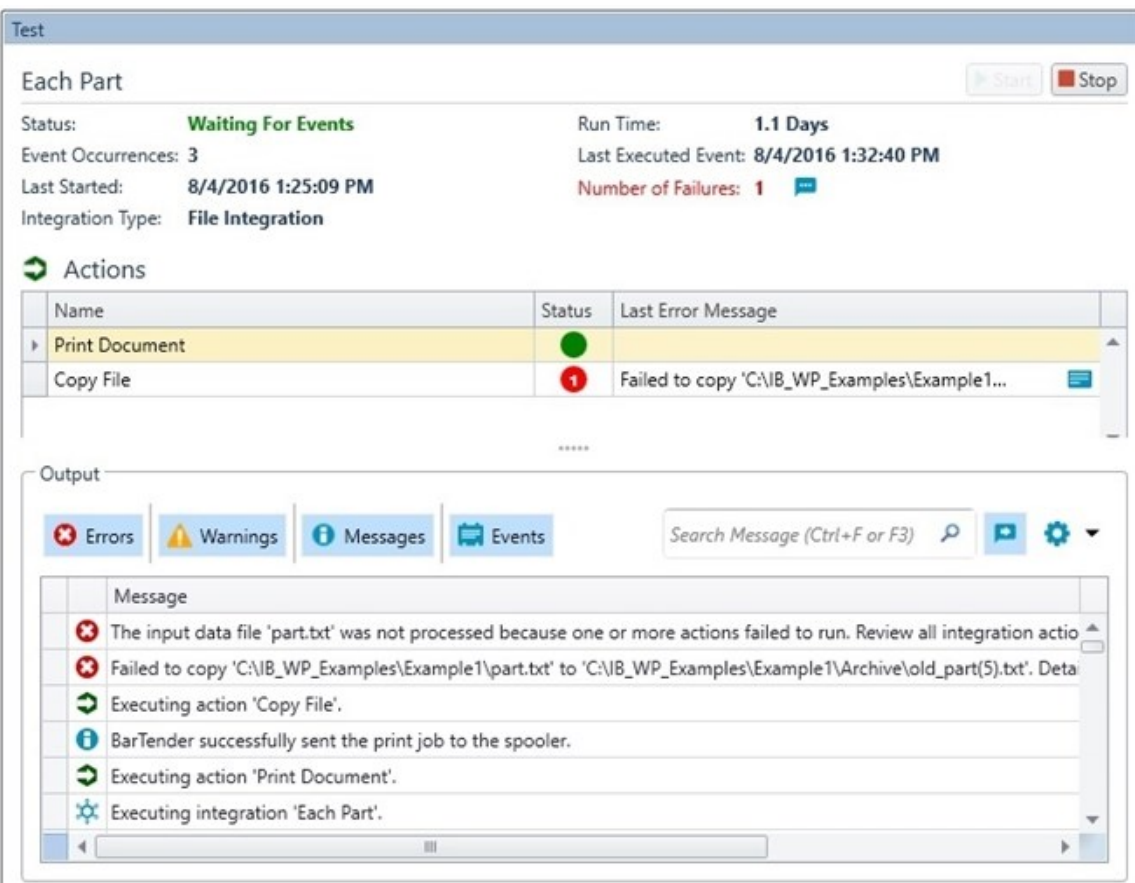

When the integration passes testing, it is ready to be deployed.

### <span id="page-7-0"></span>*Testing Actions*

After you configure an action for an integration, you can test it individually. To do this, select the action in the left navigation pane in Integration Builder, click the Test tab, and then click Test Action.

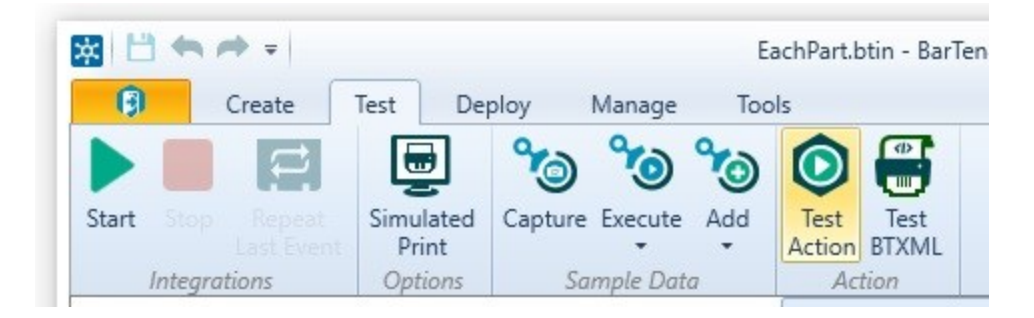

# <span id="page-8-0"></span>Deploying Integrations

To deploy an integration means to save it to a server location where it is available to the BarTender Integration Service.

To deploy your integration file, click the Deploy tab in the Integration Builder toolbar, and then click Deploy.

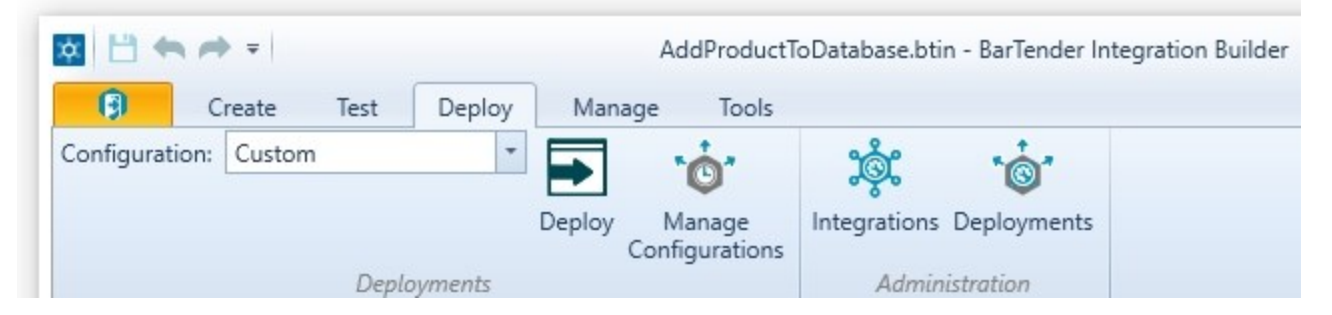

This operation starts the Deploy Integration File wizard, which you use to select the deployment location and to schedule when the deployment occurs.

When you click Finish, the wizard closes, and the integration file is deployed to the selected server according to the schedule that you specified. Additionally, Administration Console opens to the Integrations or Deployment page (depending on the deployment schedule) so that you can view the progress of the deployment.

# <span id="page-9-0"></span>Appendix A: Available Integration Types

The following integration types are available in Integration Builder.

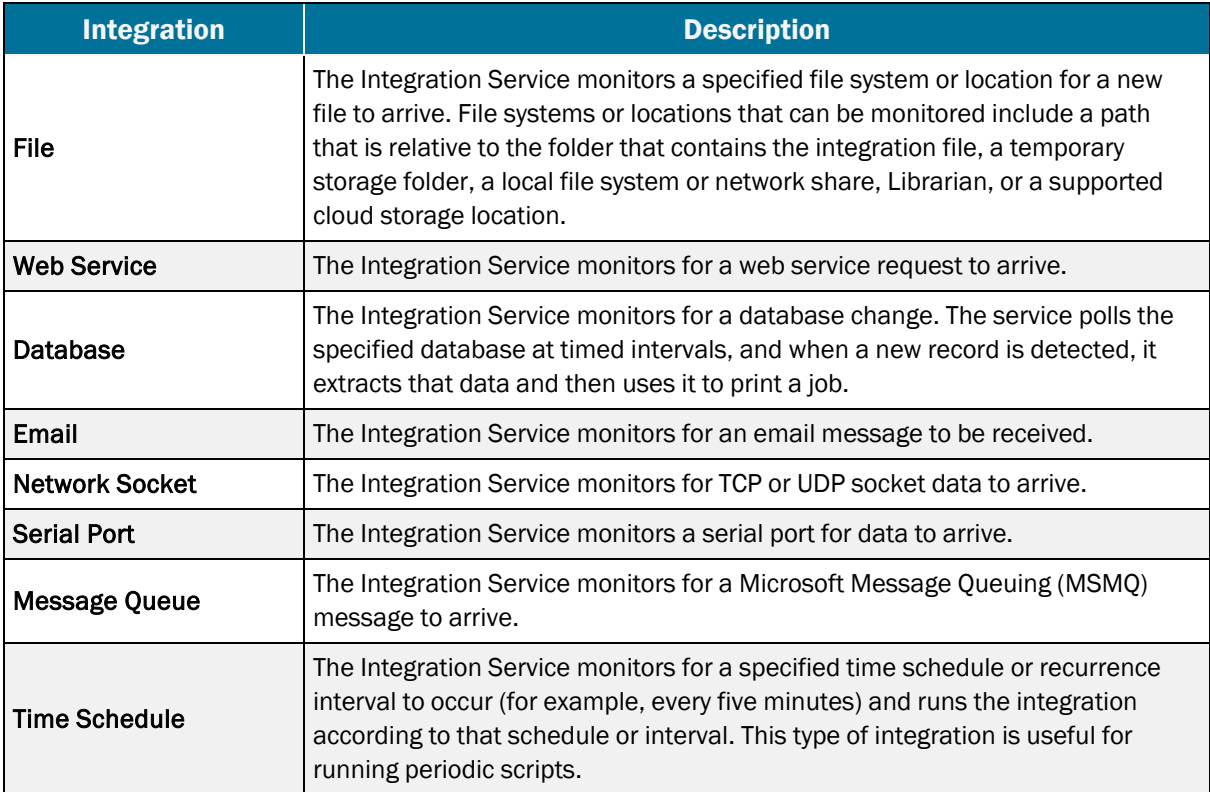

# <span id="page-10-0"></span>Appendix B: Available Actions

<span id="page-10-1"></span>The following actions are available in Integration Builder.

### *Print Actions*

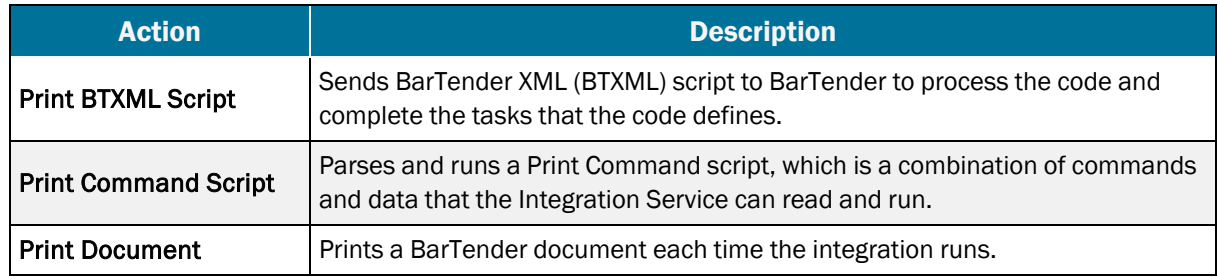

### <span id="page-10-2"></span>*Transform Actions*

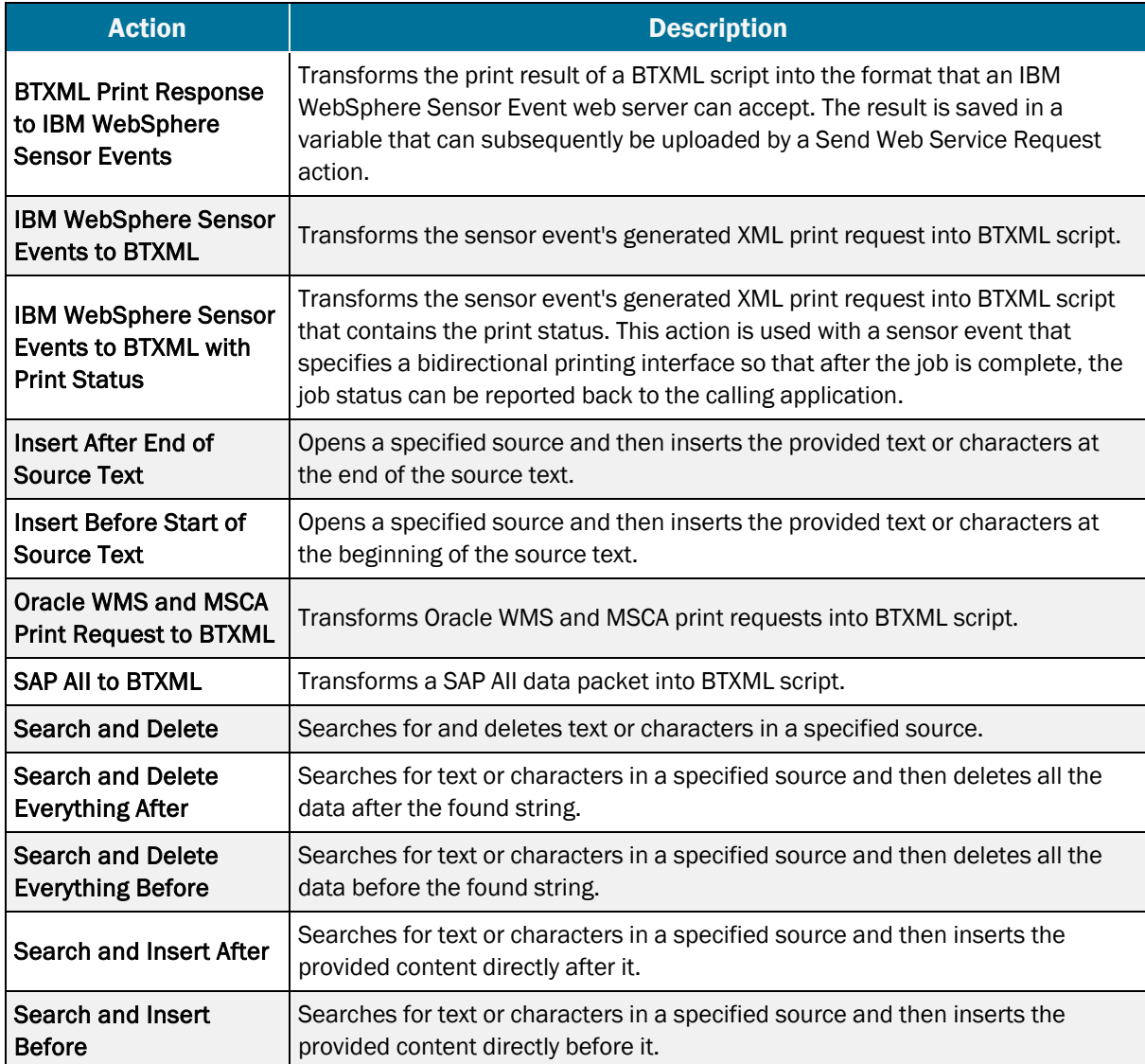

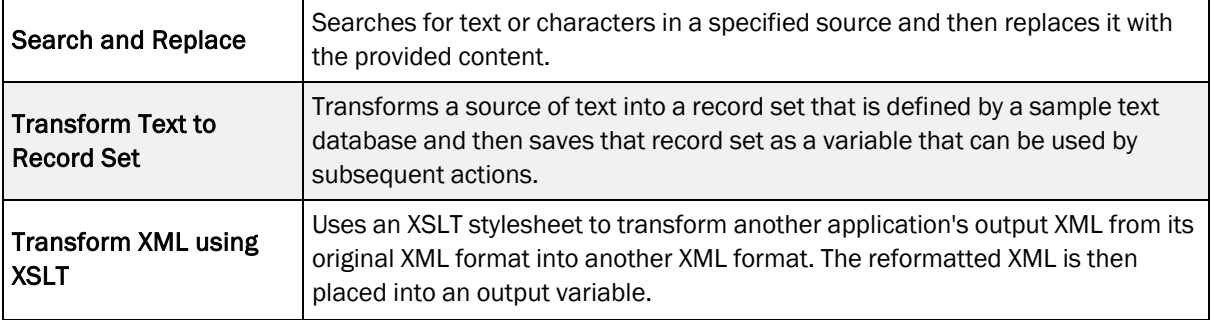

### <span id="page-11-0"></span>*Input Actions*

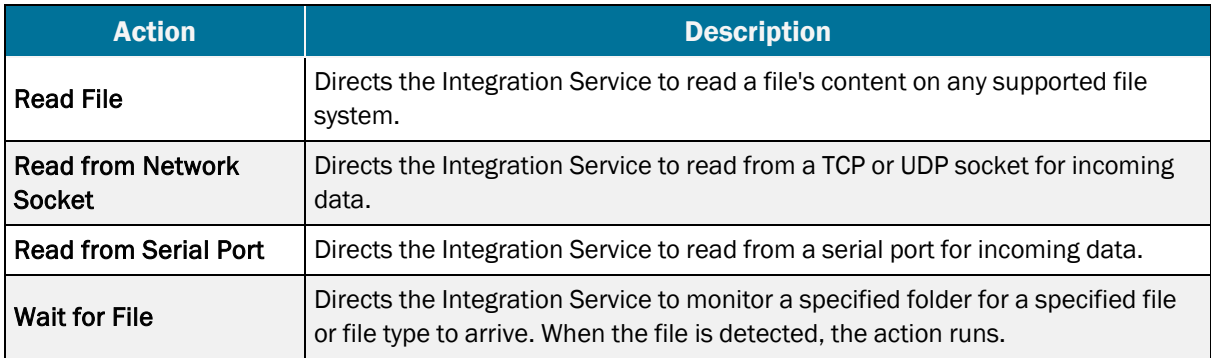

### <span id="page-11-1"></span>*Output Actions*

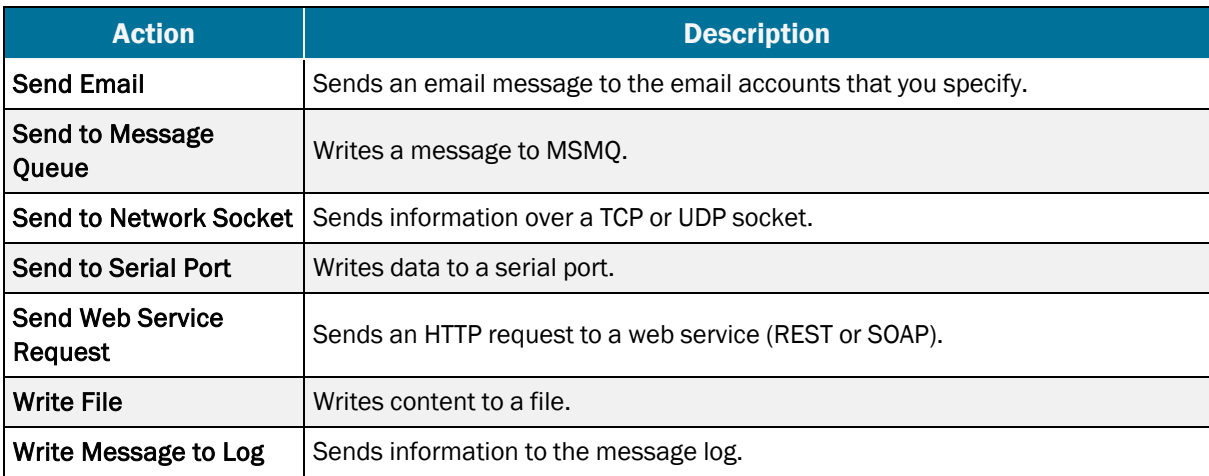

### <span id="page-11-2"></span>*Execute Actions*

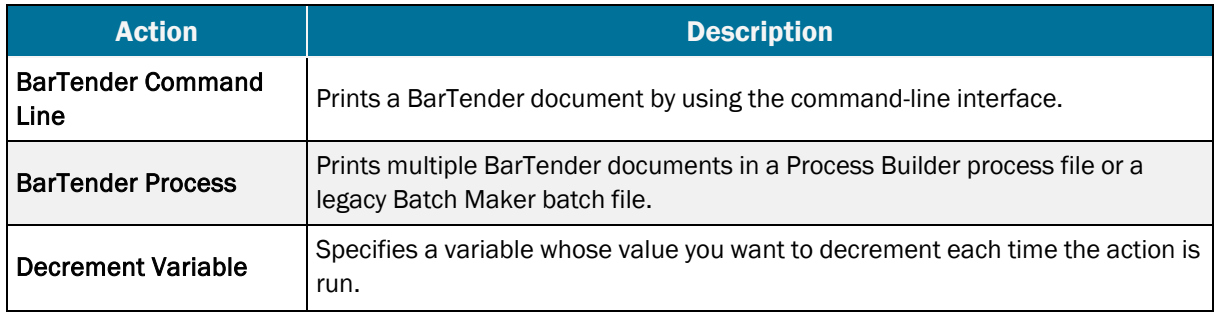

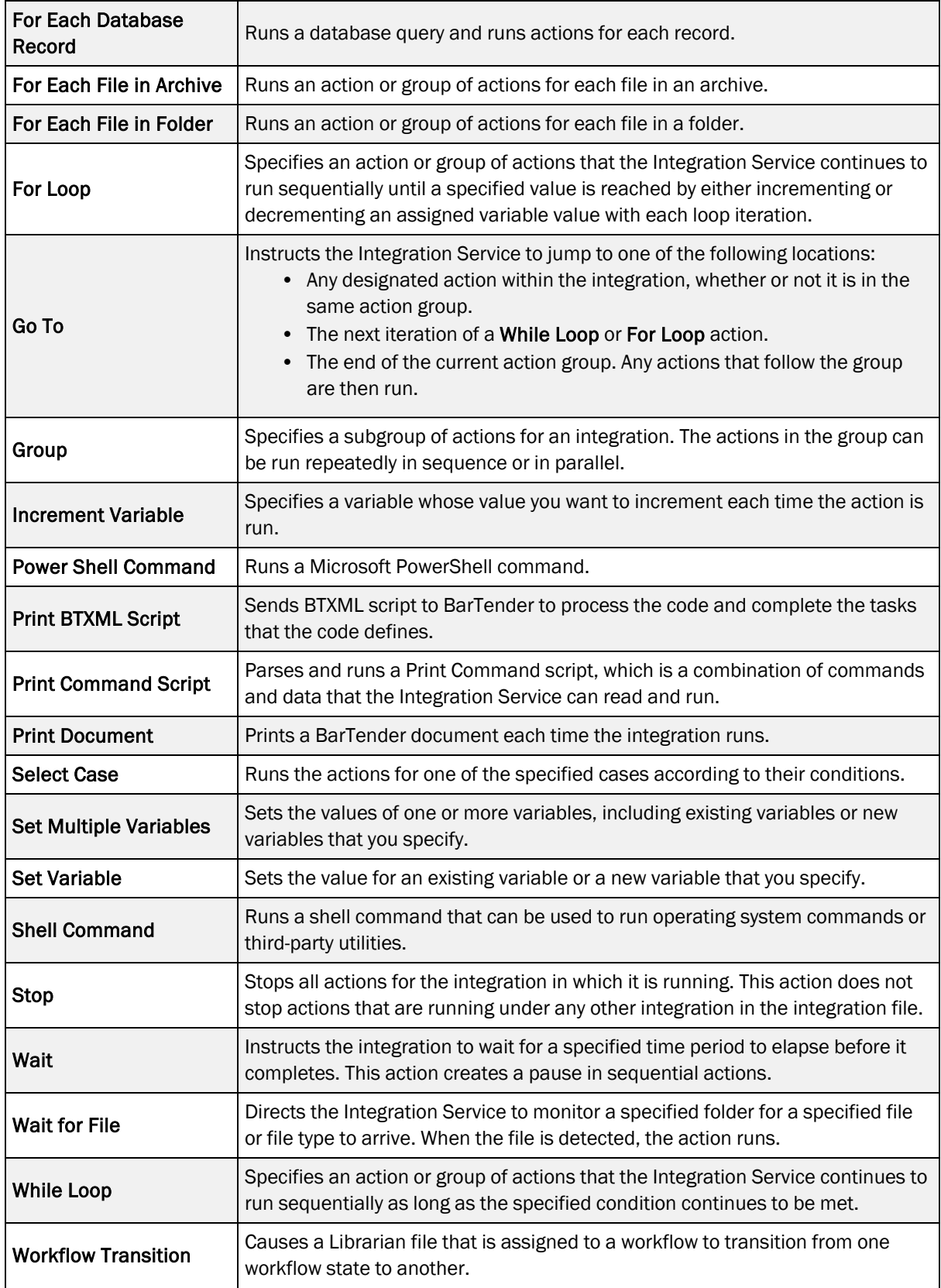

### <span id="page-13-0"></span>*File Actions*

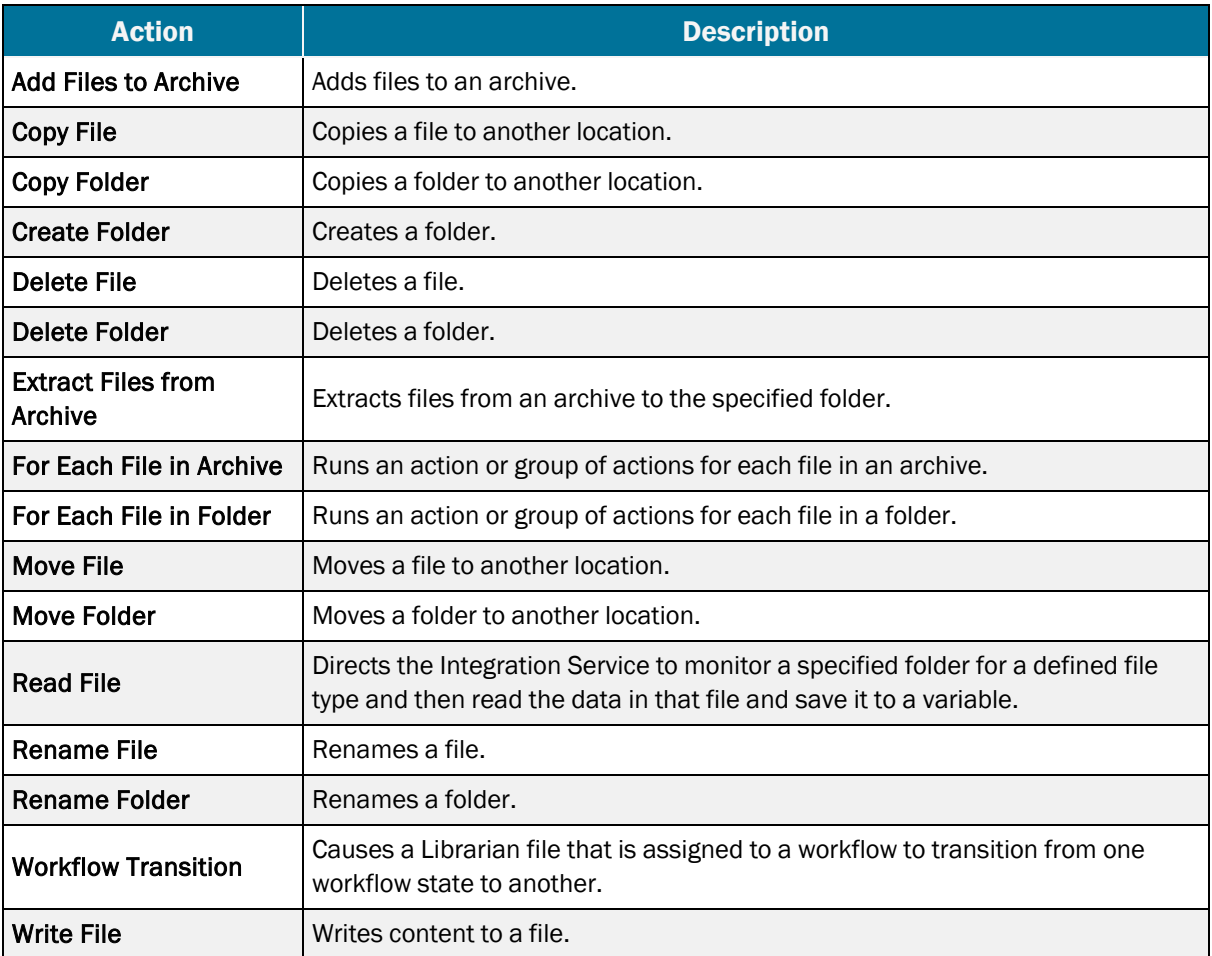

### <span id="page-13-1"></span>*Database Actions*

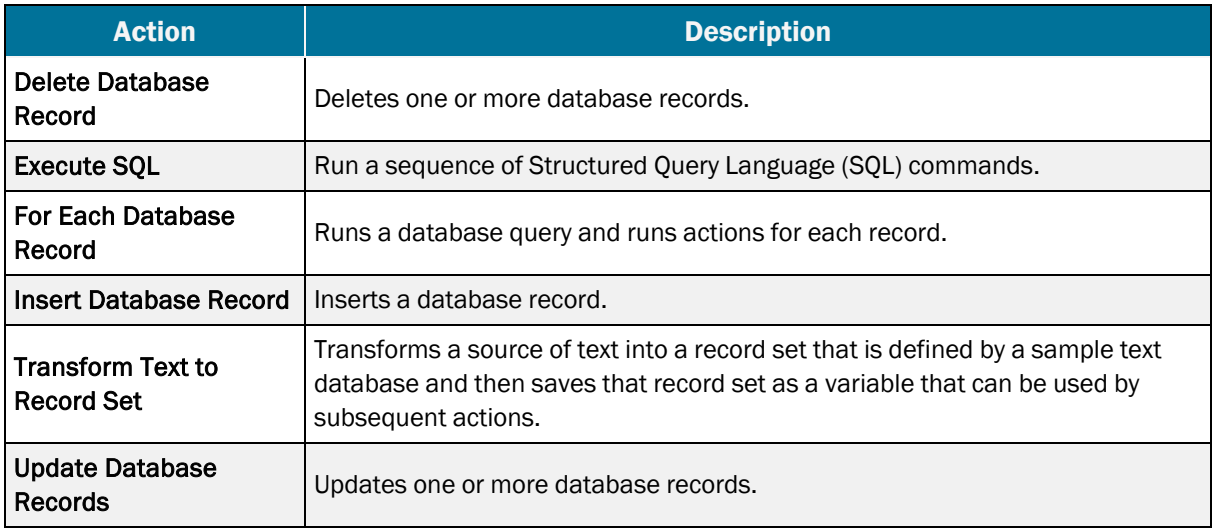

# <span id="page-14-0"></span>Appendix C: Transitioning from Commander

Integration Builder completely replaces the legacy Commander companion application. Compared to Commander, Integration Builder has expanded capabilities for communicating with your company's software applications and increased printing efficiency. For more information, refer to the *Transitioning from Commander to Integration Builder* technical document:

<https://www.seagullscientific.com/resources/white-papers/>

# <span id="page-15-0"></span>Related Documentation

#### **Technical Documents**

- <sup>l</sup> *BarTender Integration Methods*
- <sup>l</sup> *Transitioning from Commander to Integration Builder*
- **Administration Console**

To view and download technical documents, visit:

<https://www.seagullscientific.com/resources/white-papers/>

#### **User Guides**

<sup>l</sup> *Getting Started with BarTender <https://support.seagullscientific.com/hc/categories/200267887>*

#### **BarTender Help System**

- [Integration](http://help.seagullscientific.com/#../Subsystems/IntegrationBuilder/Content/IntegrationBuilder_Main.html) Builder
- [Administration](http://help.seagullscientific.com/#../Subsystems/AdminConsole/Content/Integrations_LP.html) Console: Integrations

#### **Other Resources**

Please visit the BarTender website at *[https://www.seagullscientific.com](https://www.seagullscientific.com/)*.

For integration examples, please visit the BarTender online Support Center at *<https://support.seagullscientific.com/>*.

• *Integration* (WEB) *<https://support.seagullscientific.com/hc/en-us/categories/204151647-Integration>*

*© 2022 Seagull Scientific, Inc. BarTender, Intelligent Templates, Drivers by Seagull, the BarTender logo, and the Drivers by Seagull logo are trademarks or registered trademarks of Seagull Scientific, Inc. All other trademarks are the property of their respective owners.*

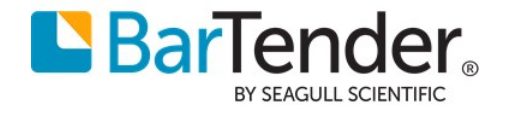